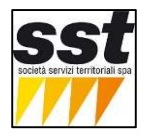

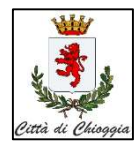

Per le imprese di manutenzioni o consegna merci, che non possono organizzare le attività negli orari in cui la ZTL non è attiva, è possibile richiedere permessi temporanei che hanno una durata massima di 3 mesi e un costo pratica di 5€ per ogni targa del veicolo (con massa p.c. superiore a 3,5 T).

## 1) REGISTRAZIONE AL Portaleztl.chioggia.org

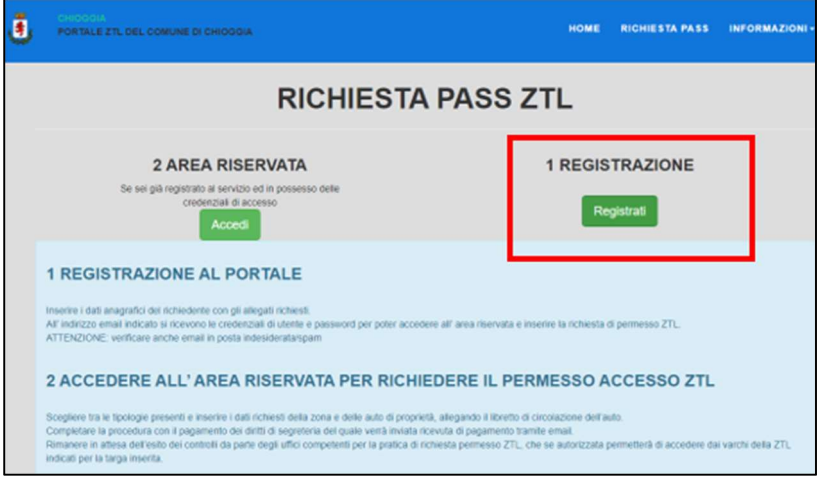

Registrarsi al portale come impresa e poi scegliere attivita: Altra impresa

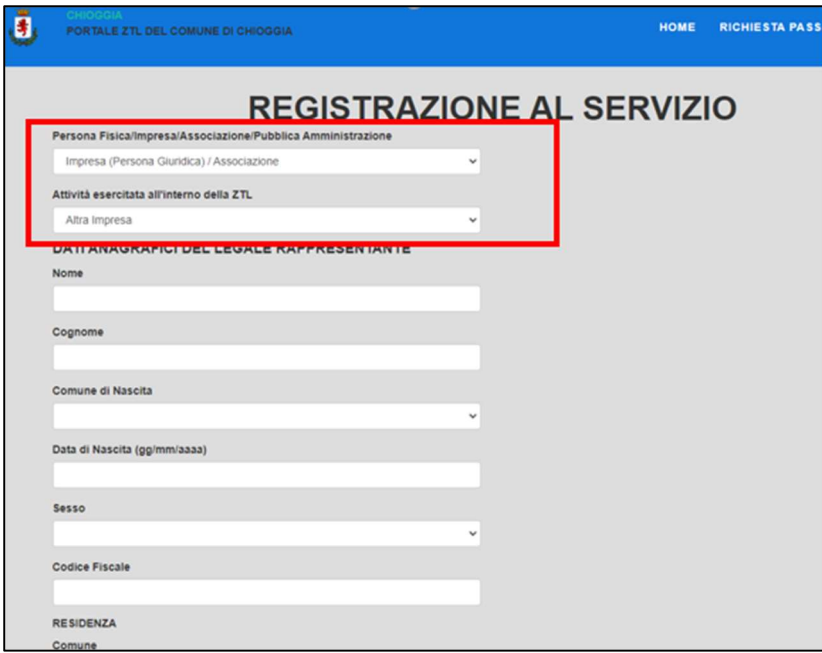

Inserire i dati del legale rappresentante e allegare il documento d'identità.

Alle email indicata nella registrazione, si riceve username e password per poi accedere al portale e fare la richiesta di permesso temporaneo.

Accedere all' AREA RISERVATA

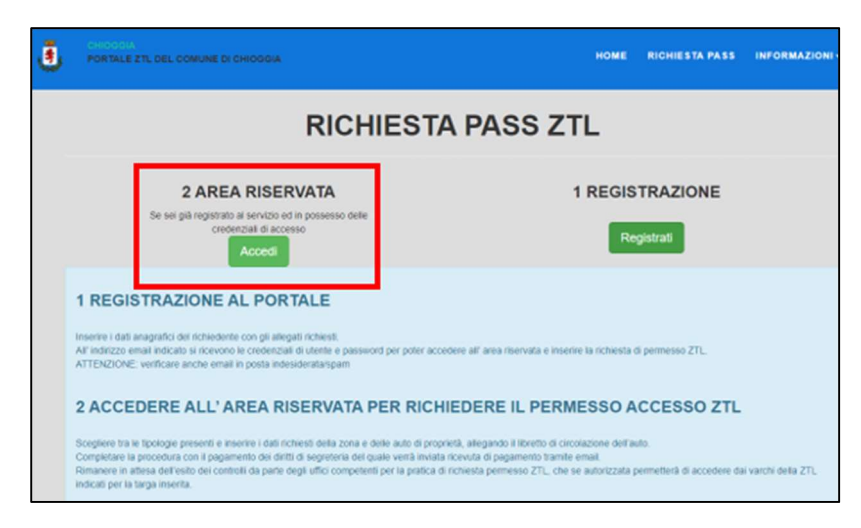

Inserire username e password ricevute all'email indicata nella registrazione del servizio.

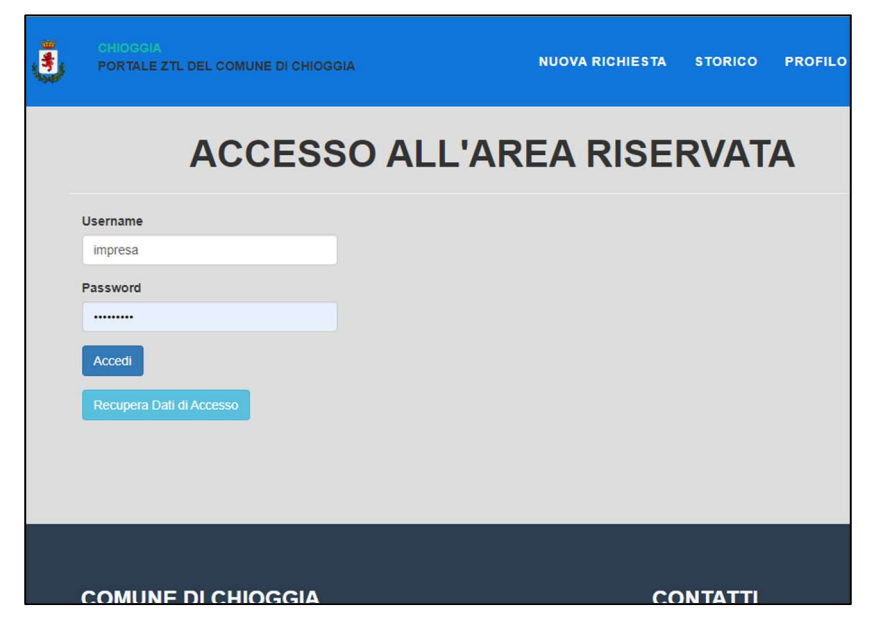

Creare la nuova richiesta di permesso temporaneo.

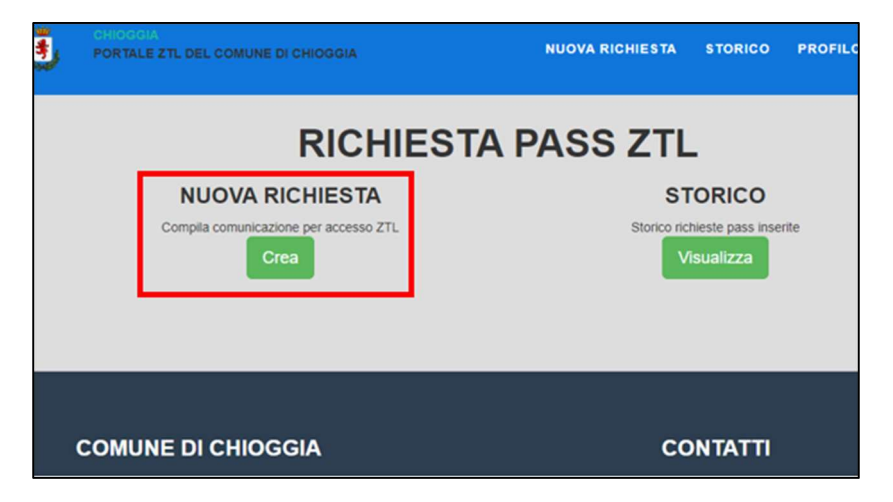

Nella tipologia scegliere A0 permesso temporaneo max 3 mesi 5€

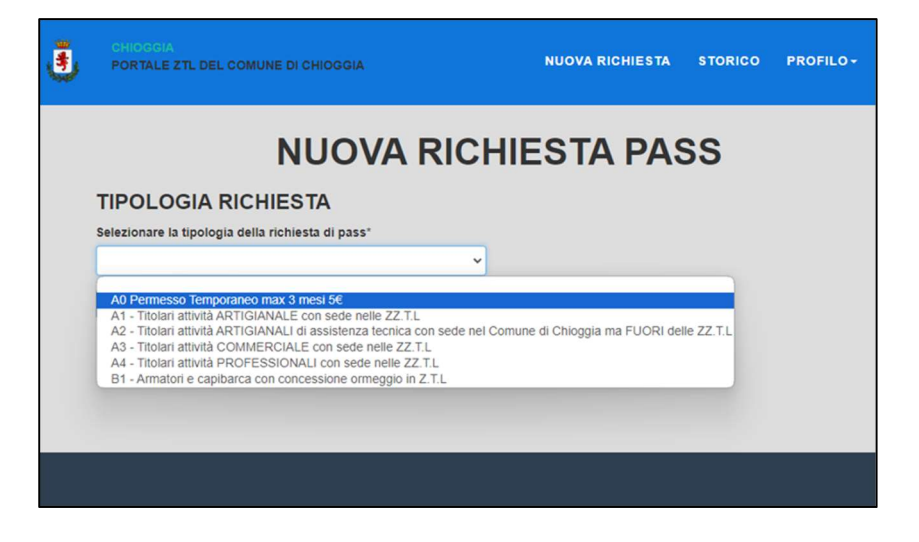

Inserire i dati richiesti: data inizio, data fine ( max 3 mesi) e allegare la visura CCIAA

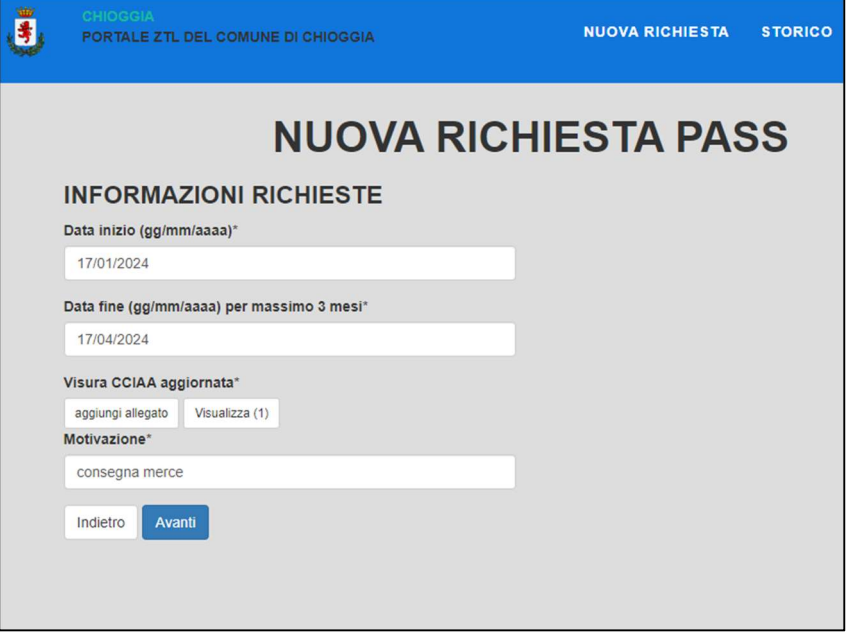

Indicare il numero dei veicoli AZIENDALI per i quali si richiede il permesso ( 5€ per ogni targa)

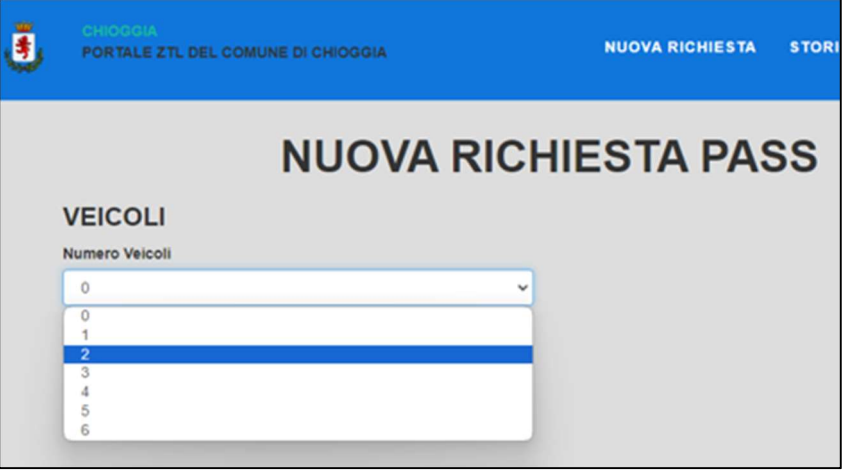

Inserire le targhe dei veicoli Aziendali da autorizzare

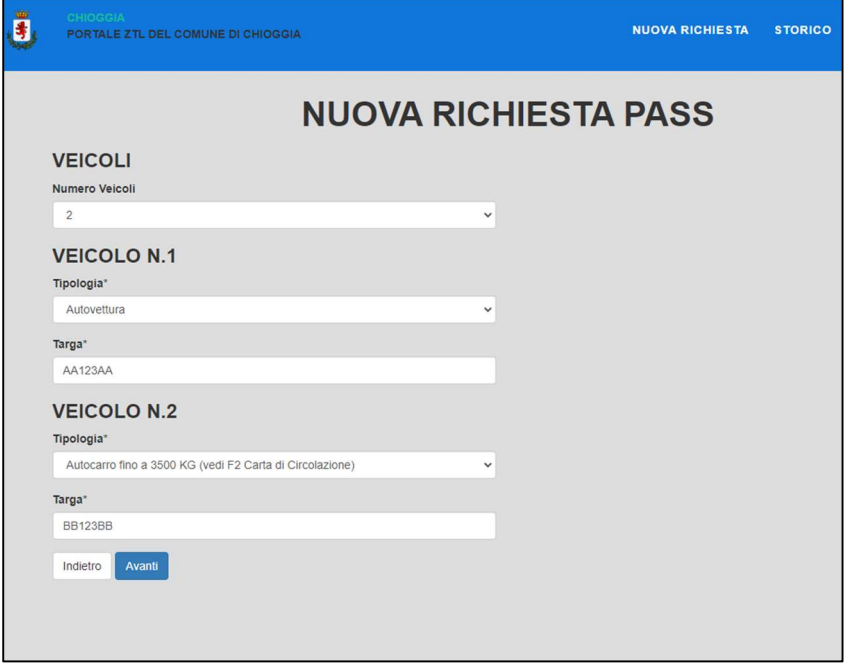

## Allegare la carta di circolazione dei veicoli ( fronte e retro)

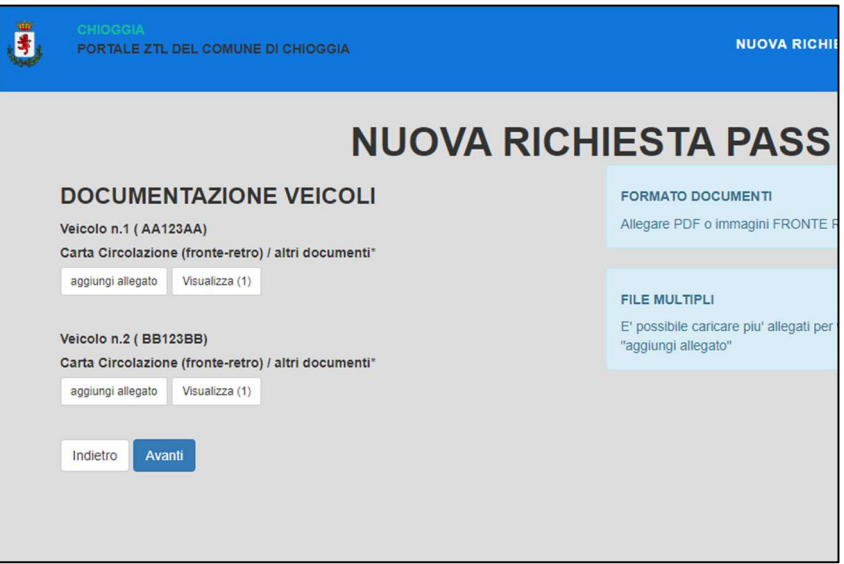

Verificare nel riepilogo della richiesta i dati inseriti e accettare la presa visone privacy.

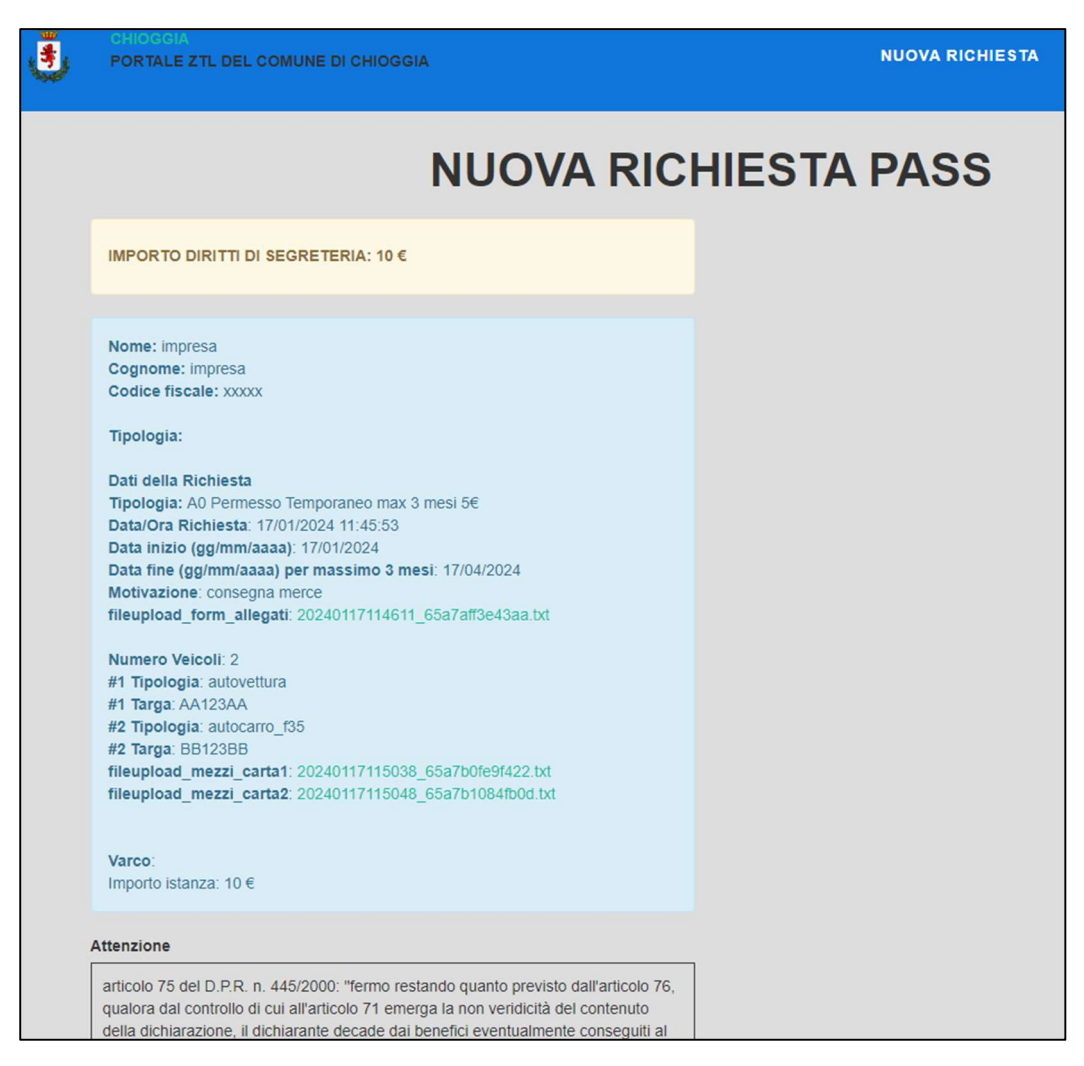

Confermare l'invio dei dati premendo il pulsante CONCLUDI in fondo alla pagina.

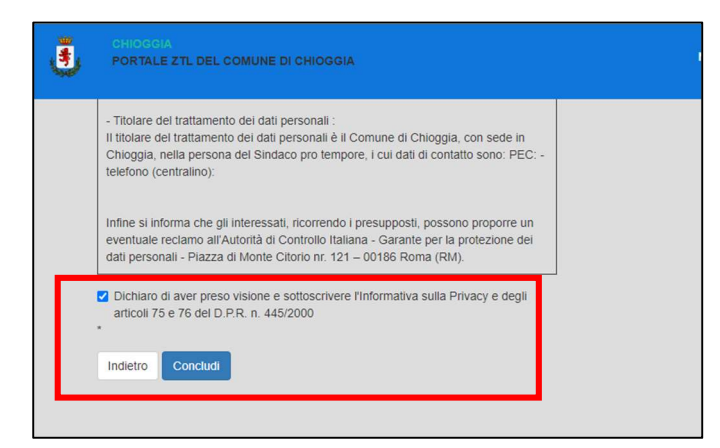

Procedere con il pagamento online

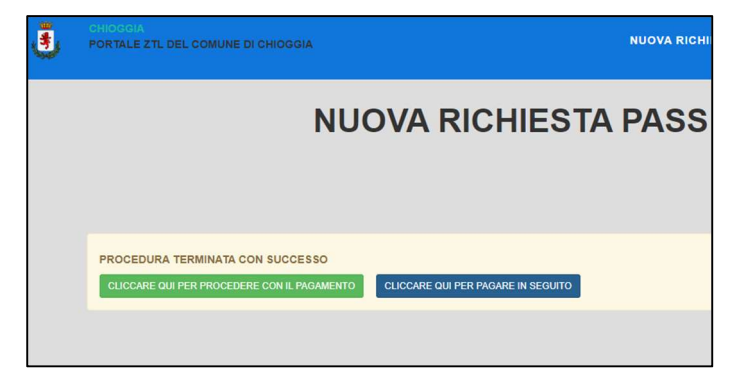

Inserire i dati della carta bancaria

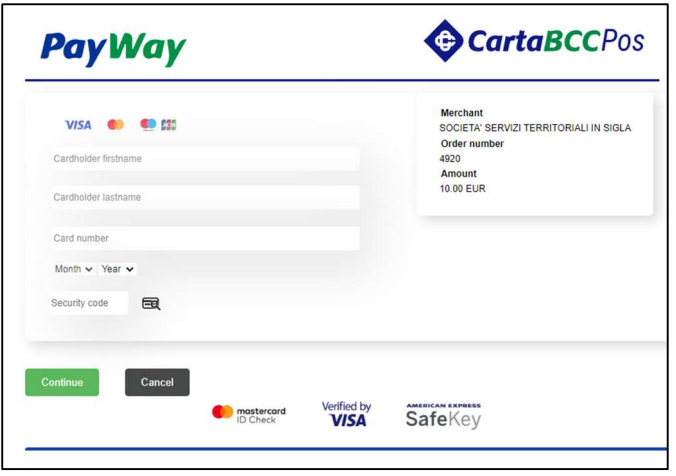

All'email indicata nella registrazione del servizio si riceve copia della richiesta inserita.

I dati vengono verificati dall'ufficio ZTL che invia email a conclusione della pratica.

Se viene rilasciato il permesso, questo permette il transito nei varchi della ZTL ( con esclusione del Corso del Popolo NORD), per il periodo indicato.

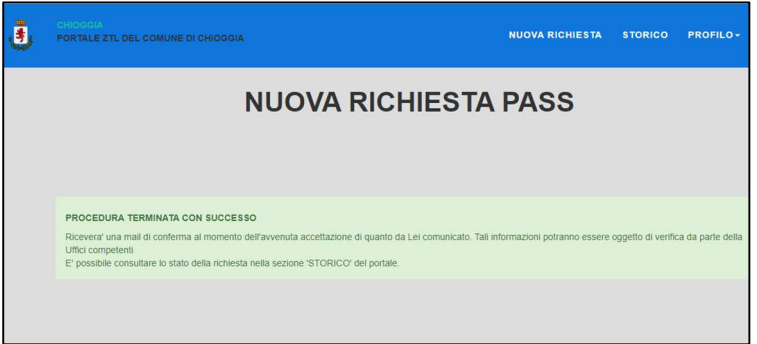

Lo stato della richiesta viene anche riportato nello storico dei documenti inseriti

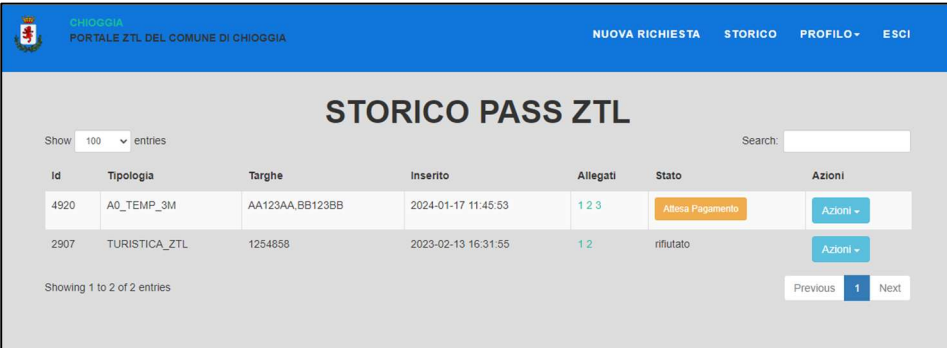